# Kortfattad bruksanvisning Cerabar PMC71B

Processtryckmätning PROFINET med Ethernet-APL

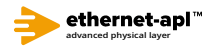

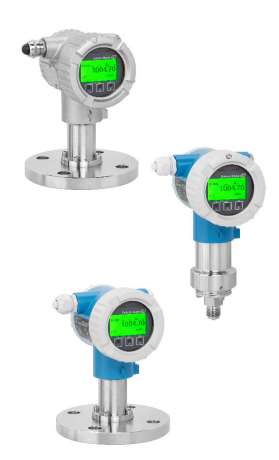

Dessa kortfattade användarinstruktioner ersätter inte användarinstruktionerna som hör till enheten.

Detaljerad information finns i användarinstruktionerna och annan dokumentation.

Dokumentation för samtliga enhetsversioner hittar du på:

- Internet: www.endress.com/deviceviewer
- Smarttelefon/surfplatta: Endress+Hauser Operations-appen

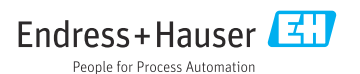

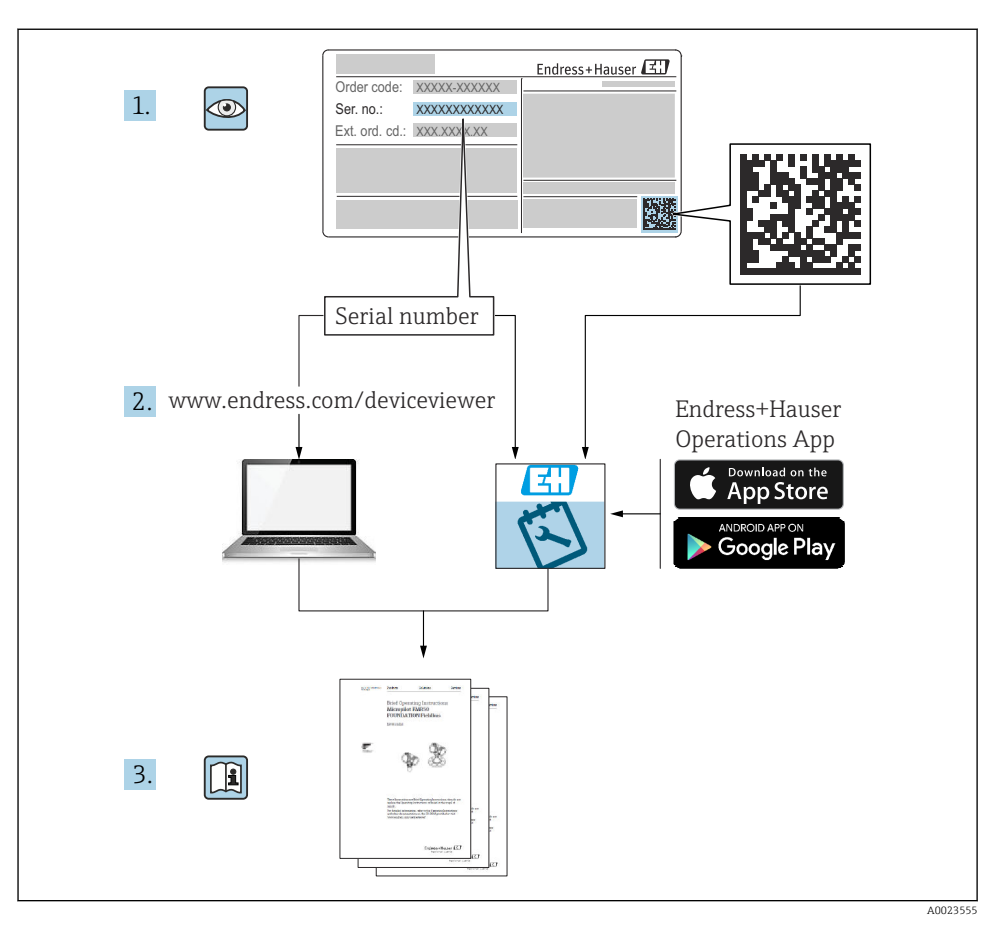

# 1 Tillhörande dokumentation

# 2 Om detta dokument

# 2.1 Dokumentets funktion

Den kortfattade bruksanvisningen innehåller all nödvändig information från godkännande av leverans till första idrifttagning.

# 2.2 Symboler

# 2.2.1 Säkerhetssymboler

**FARA**

Denna symbol gör dig uppmärksam på en farlig situation. Om inte denna situation förhindras leder det till allvarlig eller dödlig personskada.

#### **A** VARNING

Denna symbol gör dig uppmärksam på en farlig situation. Om inte denna situation undviks kan det leda till allvarlig eller dödlig personskada.

#### **A OBSERVERA**

Denna symbol gör dig uppmärksam på en farlig situation. Om inte denna situation undviks kan det leda till mindre eller måttligt allvarlig personskada.

#### **OBS**

Den här symbolen anger information om procedurer och andra uppgifter som inte orsakar personskada.

#### 2.2.2 Elektriska symboler

#### Jordanslutning:  $\pm$

Plint för anslutning till jordningssystemet.

#### 2.2.3 Symboler för särskilda typer av information

#### Tillåtet: √

Procedurer, processer eller åtgärder som är tillåtna.

#### Förbjudet: **X**

Procedurer, processer eller åtgärder som är förbjudna.

#### Tilläggsinformation:

Referens till dokumentation:

Sidhänvisning:

Stegföljd: 1., 2., 3.

Resultat av ett individuellt arbetsmoment:

2.2.4 Symboler i grafiken

Objektsnummer: 1, 2, 3 ...

Stegföljd: 1., 2., 3.

Vyer: A, B, C, ...

#### 2.2.5 Symboler på enheten

#### Säkerhetsinstruktioner:  $\underline{\mathbb{A}} \rightarrow \underline{\mathbb{B}}$

Följ säkerhetsinstruktionerna i de tillhörande användarinstruktionerna.

# 2.3 Registrerade varumärken

#### PROFINET®

Registrerat varumärke som tillhör användarorganisationen PROFIBUS, Karlsruhe, Tyskland

#### KALREZ®

Registrerat varumärke som tillhör DuPont Performance Elastomers L.L.C., Wilmington, USA

# 3 Allmänna säkerhetsinstruktioner

# 3.1 Krav på personal

Personal som utför installation, driftsättning, diagnostik och underhåll måste uppfylla följande krav:

- ‣ De ska vara utbildade, kvalificerade specialister som är kvalificerade för den här specifika funktionen och uppgiften
- ‣ De ska vara auktoriserade av anläggningens ägare/operatör
- ‣ De ska ha god kännedom om lokala/nationella förordningar
- ‣ Innan arbetet påbörjas måste specialisterna ha läst och förstått anvisningarna i bruksanvisningen och tilläggsdokumentationen, liksom i certifikat (beroende på tillämpning)
- ‣ De ska följa anvisningarna och efterleva grundläggande villkor.

Driftpersonalen måste uppfylla följande krav:

- ‣ De ska ha mottagit anvisningar och behörighet enligt uppgiftens krav från anläggningens ägare-operatör
- ‣ De ska följa instruktionerna i dessa bruksanvisningar

# 3.2 Avsedd användning

Cerabar är en trycktransmitter som mäter nivå och tryck.

### 3.2.1 Ej avsedd användning

Tillverkaren har inget ansvar för skador som beror på felaktig eller ej avsedd användning.

Verifiering av gränsfall:

‣ För specialvätskor och rengöringsvätskor hjälper Endress+Hauser gärna till att verifiera korrosionståligheten hos medieberörda material, men lämnar inga garantier och godkänner inget ansvar.

# 3.3 Arbetssäkerhet

Vid arbeten på och med enheten:

- ‣ Använd nödvändig personlig skyddsutrustning enligt regionala och nationella föreskrifter.
- ‣ Stäng av matningsspänningen innan enheten ansluts.

# 3.4 Driftsäkerhet

Risk för personskada!

- ‣ Använd endast enheten om den är funktionsduglig, fri från fel och problem.
- ‣ Operatören är ansvarig för störningsfri drift av enheten.

## Ändringar av enheten

Obehörig ändring av enheten är förbjuden och kan leda till oförutsedd fara.

‣ Konsultera Endress+Hauser om ändringar krävs trots detta.

## Reparation

För att säkerställa fortsatt driftsäkerhet och tillförlitlighet bör du:

- ‣ Endast utföra reparationer på enheten som är uttryckligen tillåtna.
- ‣ Observera nationella/lokala föreskrifter gällande reparation av elektrisk utrustning.
- ‣ Endast använda originaldelar och tillbehör från Endress+Hauser.

## Farligt område

För att minska risken för person- och anläggningsskador när enheten används inom aktuellt område för godkännande (t.ex. explosionsskydd, tryckutrustningssäkerhet):

- ‣ Läs märkskylten för att kontrollera om den beställda enheten är lämplig för avsedd användning inom aktuellt område för godkännande.
- ‣ Följ specifikationerna i den separata kompletterande dokumentation som utgör en del av dessa anvisningar.

# 3.5 Produktsäkerhet

Enheten är framtagen enligt god teknisk praxis för att uppfylla de senaste säkerhetsföreskrifterna, den har testats och har lämnat fabriken i ett driftsäkert tillstånd.

Den uppfyller allmänna och lagstadgade säkerhetskrav. Den uppfyller också de EG-direktiv som står på den enhetsspecifika EG-försäkran om överensstämmelse. Endress+Hauser bekräftar detta genom att CE-märka enheten.

# 3.6 IT-säkerhet

Endress+Hauser kan endast erbjuda garanti om enheten monteras och används enligt beskrivningen i användarinstruktionerna. Enheten är utrustad med säkerhetsmekanismer som skyddar den mot oavsiktliga ändringar av enhetens inställningar. Åtgärder för ITsäkerhet som uppfyller användarens säkerhetsstandarder och skyddar enheten och överföringen av enhetsdata ytterligare måste vidtas av användaren själv.

# 3.7 Enhetsspecifik IT-säkerhet

Enheten erbjuder specifika funktioner för att stödja skyddsåtgärder av driftansvarig. Dessa funktioner går att konfigurera av användaren och ger större säkerhet vid arbetet om de används på rätt sätt. En översikt över de viktigaste funktionerna finns i följande avsnitt:

- Skrivskydd via en knapp för maskinvaruskrivskydd
- Behörighetskod för att ändra användarroll (gäller användning via Bluetooth eller FieldCare, DeviceCare, verktyg för anläggningsstyrning (t.ex. AMS, PDM och webbserver)

## 3.7.1 Skydda mot obehörig åtkomst med lösenord

Det finns olika lösenord för att skydda skrivåtkomsten till enhetens parametrar.

Skydda skrivåtkomsten till enhetens parametrar via den lokala displayen, webbläsaren eller konfigureringsprogramvaran (t.ex. FieldCare, DeviceCare). Åtkomstbehörigheten regleras tydligt genom användandet av en användarspecifik behörighetskod.

### Användarspecifik behörighetskod

Skrivåtkomst till enhetens parametrar via den lokala displayen, webbläsaren eller konfigureringsprogramvaran (t.ex. FieldCare, DeviceCare) kan skyddas med den redigerbara, användarspecifika behörighetskoden.

## Allmänt om användningen av lösenord

- Ändra behörighetskoden vid driftsättning från den som användes när enheten levererades från fabriken
- Följ de allmänna råden för säkra lösenord vid val av behörighetskod
- Användaren ansvar för att hantera och använda behörighetskoden med vederbörlig försiktighet

# 3.7.2 Åtkomst via webbserver

Tack vare den integrerade webbservern kan enheten användas och konfigureras via en webbläsare och PROFINET med Ethernet-APL. Förutom mätvärdena visas även enhetens statusinformation så att användaren kan övervaka enhetens status. Dessutom kan enhetsdata hanteras och nätverksparametrarna konfigureras.

Åtkomst till nätverket krävs för PROFINET med Ethernet APL-anslutning.

### *Funktioner som stöds*

Datautbyte mellan manöverenheten (en bärbar dator, till exempel) och mätenheten:

- exportera parameterinställningar (PSD-fil, skapa dokumentation om mätpunktens konfiguration)
- exportera Heartbeat Technology verifikationsrapport (PDF-fil, finns endast med applikationspaketet "Heartbeat-verifiering")
- ladda ner drivrutin (GSDML) för systemintegration

Webbservern är aktiverad när enheten levereras. Webbservern kan avaktiveras via parameter Webbserver funktionalitet vid behov (t.ex. efter driftsättning).

Enhets- och statusinformationen kan döljas på inloggningssidan. Detta förhindrar att obehöriga kommer åt informationen.

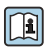

Mer information om enhetsparametrarna:

Dokumentet "Beskrivning av enhetsparametrar"

# 4 Godkännande av leverans och produktidentifiering

# 4.1 Godkännande av leverans

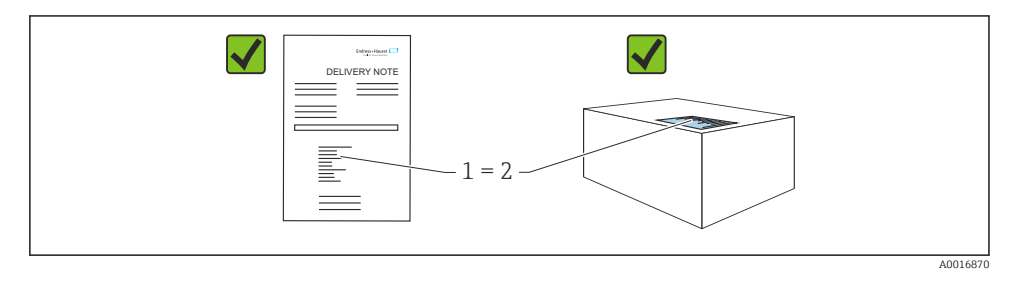

- Är orderkoden på följesedeln (1) identisk med orderkoden på produktetiketten (2)?
- Är produkterna intakta?
- Överensstämmer uppgifterna på märkskylten med orderspecifikationerna och följesedeln?
- Finns medföljande dokumentation?
- Vid behov (se märkskylten): Finns säkerhetsanvisningarna (XA) bifogade?

Om du svarar "nej" på någon av dessa frågor, kontakta Endress+Hauser.  $\mathbf{f}$ 

# 4.2 Förvaring och transport

### 4.2.1 Förvaringsförhållanden

- Använd originalförpackningen
- Förvara enheten rent och torrt och skydda den från stötar som kan orsaka skador

#### Temperaturområde för förvaring

Se Teknisk information.

### 4.2.2 Transport av produkten till mätpunkten

### **AVARNING**

#### Felaktig transport!

Hus och membran kan skadas och det finns risk för personskador!

‣ Transportera enheten till mätpunkten i dess originalförpackning.

# 5 Montering

# 5.1 Monteringskrav

## 5.1.1 Allmänna instruktioner

- Rengör eller vidrör inte membranet med hårda och/eller vassa föremål.
- Ta inte bort membranets skydd förrän precis innan installationen.

Täta alltid huslocket och kabelingångarna ordentligt.

- 1. Motdra kabelingångarna.
- 2. Dra åt förlängningsmuttern.

## 5.1.2 Installationsanvisningar

- Enheterna monteras enligt samma riktlinjer som tryckmätare (DIN EN837-2)
- Justera huset och den direktmonterade displayen för att displayen ska kunna läsas av optimalt
- Endress+Hauser erbjuder ett monteringsfäste för att montera enheten på rör eller väggar
- Använd spolringar för flänsar om det finns en risk för mellanstora avlagringar eller igensättning vid processanslutningen
	- Spolringen kläms fast mellan processanslutningen och processen
	- Avlagringar av material framför membranet spolas bort och tryckkammaren luftas via de två laterala spolhålen
- Vid mätning i media som innehåller fasta delar (t.ex. smutsiga vätskor), är det fördelaktigt att installera separatorer och tömningsventiler för att fånga upp och avlägsna sediment
- Ett ventilblock underlättar driftsättning, installation och underhåll utan att störa processen
- Se till att det inte tränger in fukt i huset vid monteringen, elanslutningen eller driften av enheten
- Montera kabeln och kontakten så att de pekar så rakt nedåt som möjligt för att förhindra att fukt tränger in (t.ex. regn eller kondens)

# 5.1.3 Installationsanvisningar för gänga

• Enhet med G 1 ½"-gänga:

Placera planpackningen på tätningsytan av processanslutningen Förhindra ytterligare påfrestning på membranet: täta inte gängan med hampa eller liknande material

- Enhet med NPT-gänga:
	- Linda teflontejp runt gängan för att täta den
	- Dra bara åt enheten vid den hexagonala skriven, vrid inte huset
	- När du skruvar i gängan, dra inte åt för hårt; dra åt NPT-gängan till det djup som krävs enligt standarden
- För följande processanslutningar anges ett åtdragningsmoment på max.
	- 40 Nm (29,50 lbf ft):
	- Gänga ISO228 G ½" med spolmembran
	- Gänga DIN13 M20 x 1,5 med spolmembran
	- NPT 3/4" med spolmembran

#### Montera enheter med PVDF-gänga

### **AVARNING**

#### Risk för skada på processanslutningen!

Risk för personskada!

- ‣ Enheter med PVDF-gänga måste installeras med medföljande monteringsfäste!
- ‣ PVDF är endast avsett för metallfria applikationer!

### **AVARNING**

#### Materialutmattning från tryck och temperatur!

Risk för personskada om delarna går sönder! Gängan kan bli lös om den utsätts för högt tryck och hög temperaturbelastning.

- ‣ Kontrollera regelbundet att gängan är läcktät.
- Använd teflontejp för att täta ½" NPT-gängan.

#### 5.1.4 Monteringsriktning

# OBS

#### Skador på enheten!

Om en uppvärmd enhet kyls ned under en rengöringsprocess (t.ex. genom kallt vatten) skapas ett tillfälligt vakuum. Som ett resultat kan fukt tränga in i mätcellen via

tryckkompenseringselementet (1).

‣ Montera enheten enligt följande.

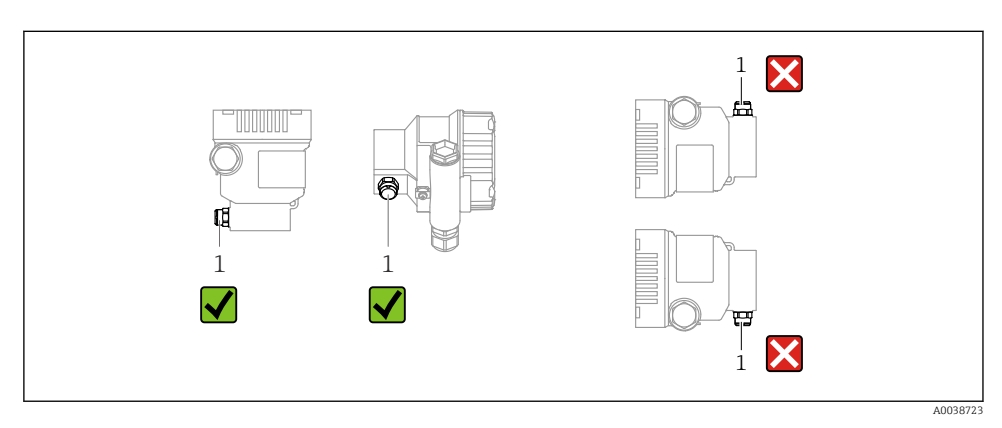

- Se till att tryckkompenseringselementet (1) är fritt från föroreningar
- En positionsberoende nollpunktsförskjutning (när kärlet är tomt visar mätvärdet inte noll) kan korrigeras
- Vi rekommenderar att avstängningsenheter och/eller vattenlås används för montering
- Monteringsriktningen beror på mätapplikationen

# 5.2 Montera enheten

# 5.2.1 Tryckmätning i gaser

Montera avstängningsenheten ovanför avtappningspunkten så att eventuell kondens kan rinna ner i processen.

# 5.2.2 Tryckmätning i ånga

Observera den högsta tillåtna omgivningstemperaturen för transmittern!

Montering:

• Det bästa är att montera enheten med det O-formade vattensäcksröret under avtappningspunkten

Enheten kan också monteras ovanför avtappningspunkten

• Fyll vattensäcksröret med vätska före driftsättning

Fördelar med användning av vattensäcksrör:

- Skyddar mätenhet från hett, trycksatt medium tack vare sin form och uppsamling av kondensat
- Dämpning av vattenslag
- Den avsedda vattenpelaren orsakar enbart minimala (försumbara) mätfel och minimala (försumbara) värmeeffekter på enheten

För teknisk information (t.ex. material, mått eller beställningsnummer), se tillbehörsdokumentet SD01553P.

# 5.2.3 Tryckmätning i vätskor

Montera enheten med avstängningsenheten nedanför eller på samma höjd som avtappningspunkten.

# 5.2.4 Nivåmätning

- Montera alltid enheten under den lägsta mätpunkten
- Installera inte enheten på följande positioner:
	- I påfyllningen
	- I tankutloppet
	- I pumpens sugutrymme
	- På en del av tanken som kan påverkas av tryckstötar från omröraren
- Montera enheten nedströms från avstängningsenheten: då går det lättare att utföra kalibreringen och funktionskontrollen

#### 5.2.5 Stänga husets lock

# **OBS**

#### Gängan och huslocket är skadade av smuts och orenheter!

- ‣ Ta bort smuts (t.ex. sand) i gängan på locket och huset.
- ‣ Om du fortsätter att möta motstånd när du stänger locket, kontrollera gängan igen efter orenheter.

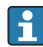

#### Husets gänga

Elektronik- och anslutningsfackets gänga kan ha en friktionsminskande beläggning. Följande gäller för alla hus oavsett material:

Smörj inte husets gänga.

# 6 Elanslutning

# 6.1 Anslutningskrav

#### 6.1.1 Potentialutjämning

Skyddsjorden på enheten får inte vara ansluten. Vid behov kan potentialutjämningsledaren anslutas till den yttre jordanslutningen på enheten innan enheten ansluts.

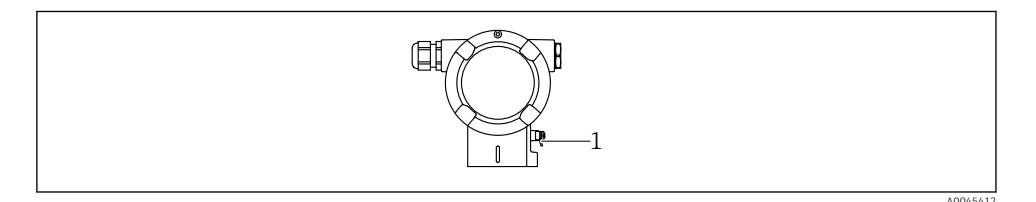

*1 Jordanslutning för anslutning till potentialutjämningslinan*

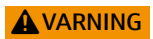

#### Explosionsrisk!

‣ Se separat dokumentation om applikationer i riskklassade områden för säkerhetsinstruktioner.

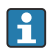

För optimal elektromagnetisk kompatibilitet:

- Håll potentialutjämningslinan så kort som möjligt
- Bibehåll ett tvärsnitt på minst 2,5 mm2 (14 AWG)

# 6.2 Ansluta enheten

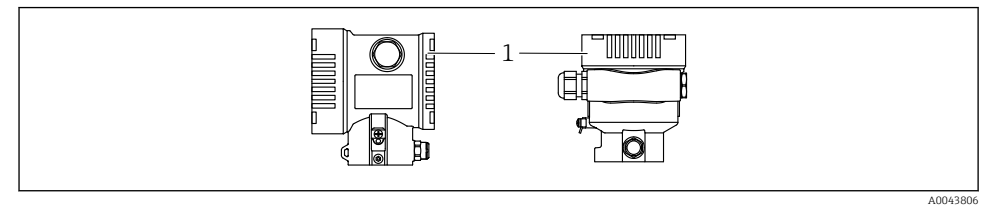

*1 Anslutningsfackets lock*

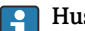

#### Husets gänga

Elektronik- och anslutningsfackets gänga kan ha en friktionsminskande beläggning. Följande gäller för alla hus oavsett material: Smörj inte husets gänga.

### 6.2.1 Matningsspänning

APL effektklass A (9,6 ... 15  $V_{DC}$  540 mW)

APL-fältomkopplaren måste testas för att säkerställa att den uppfyller säkerhetskraven (t.ex., PELV, SELV, klass 2) och måste uppfylla relevanta protokollspecifikationer.

## 6.2.2 Plintar

- Matningsspänning och invändig jordanslutning:  $0.5$  ...  $2.5$  mm<sup>2</sup> (20 ... 14 AWG)
- **•** Extern jordanslutning:  $0.5$  ...  $4 \text{ mm}^2$  (20 ... 12 AWG)

# 6.2.3 Kabelspecifikationer

- Skyddsjord eller jordning av skärmad kabel: ledartvärsnitt > 1 mm<sup>2</sup> (17 AWG) Ledartvärsnitt på 0,5 mm2 (20 AWG) till 2,5 mm2 (13 AWG)
- Kabelns ytterdiameter: Ø5 … 12 mm (0,2 … 0,47 in) beror på vilken kabelförskruvning som används (se Teknisk information)

# PROFINET med Ethernet-APL

Den referenskabel som ska användas för APL-segment är fältbusskabel typ A, MAU typ 1 och 3 (specificerat i IEC 61158-2). Denna kabel uppfyller kraven för egensäkra applikationer enligt IEC TS 60079-47 och kan också användas i icke egensäkra applikationer.

Mer information finns i de tekniska riktlinjerna för Ethernet-APL (https://www.ethernet-apl.org).

# 6.2.4 Överspänningsskydd

# Enheter utan tillvalet överspänningsskydd

Utrustning från Endress+Hauser uppfyller kraven för produktstandarden IEC/DIN EN 61326-1 (Tabell 2 industriell miljö).

Beroende på vilken typ av port (likströmsförsörjning, likströmsförsörjning, ingångs-/ utgångsport) som används gäller olika testnivåer enligt IEC/DIN EN 61326-1 mot transient överspänning (stötpuls) (IEC/DIN EN 61000-4-5 stötpuls):

Testnivå på likströmportar och ingångs-/utgångsportar är 1 000 V ledning till jord

#### Enheter med överspänningsskydd som tillval

- Överslagsspänning: min. 400 V likström
- Testad enligt IEC/DIN EN 60079-14 underkapitlet 12.3 (IEC/DIN EN 60060-1 kapitel 7)
- Nominell urladdningsström: 10 kA

#### Överspänningskategori

Överspänningskategori II

#### 6.2.5 Ledningsdragning

## **AVARNING**

#### Matningsspänningen kan vara ansluten!

Risk för elstötar och/eller explosion!

- ‣ Om enheten används i explosionsfarliga områden måste nationella standarder och specifikationer i säkerhetsinstruktionerna (XAs) uppfyllas. Använd den specificerade kabelförskruvningen.
- ‣ Matningsspänningen måste stämma överens med specifikationerna på märkskylten.
- ‣ Stäng av matningsspänningen innan enheten ansluts.
- ‣ Vid behov kan potentialutjämningsledaren anslutas till den yttre jordanslutningen på transmittern innan enheten ansluts.
- ‣ Enheten ska förses med en lämplig strömbrytare i enlighet med IEC/EN 61010.
- ‣ Kablarna måste vara noga isolerade utifrån noggrann bedömning av matningsspänningen och överspänningskategorin.
- ‣ Anslutningskablarna måste ge fullgod temperaturstabilitet, utifrån noggrann bedömning av omgivningstemperaturen.
- ‣ Använd bara enheten när luckorna är stängda.
- ‣ Skyddskretsar mot polomkastning, påverkan från höga frekvenser samt överspänningstoppar är integrerade.

Anslut enheten i följande ordning:

- 1. Lossa låset på locket (om ett sådant finns).
- 2. Skruva loss locket.
- 3. För in kablarna i kabelförskruvningarna eller kabelingångarna.
- 4. Anslut kablarna.
- 5. Dra åt kabelförskruvningarna eller kabelingångarna så att de blir läcktäta. Motdra öppningen i huset. Använd ett lämpligt verktyg med en nyckelvidd AF24/25 8 Nm (5,9 lbf ft) för M20-kabelförskruvningen.
- 6. Skruva tillbaka locket ordentligt på anslutningsfacket.
- 7. Om det finns monterat: dra åt skruven på locket med hjälp av en insexnyckel 0,7 Nm (0,52 lbf ft) 0,2 Nm (0,15 lbf ft).

### 6.2.6 Plintadressering

### Enkammarhus

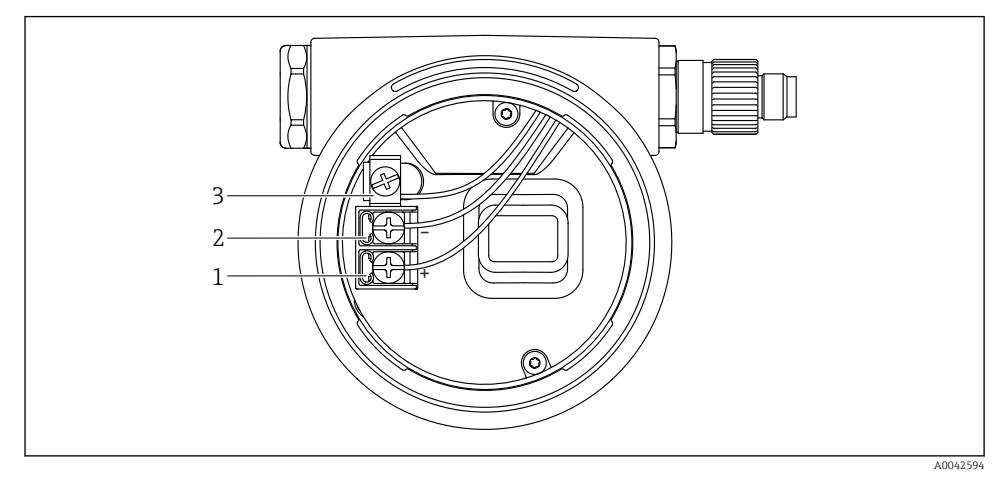

 *1 Anslutningsplintar och jordanslutningar i anslutningsfacket*

- *1 Positiv plint*
- *2 Negativ plint*
- *3 Invändig jordanslutning*

### Hus med dubbla kammare

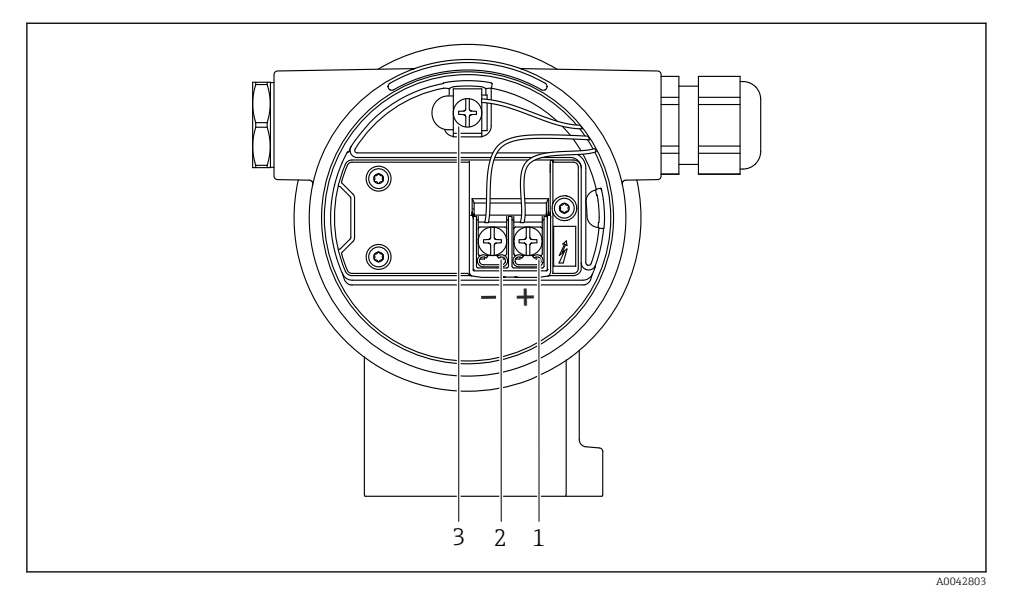

 *2 Anslutningsplintar och jordanslutningar i anslutningsfacket*

- *1 Positiv plint*
- *2 Negativ plint*
- *3 Invändig jordanslutning*

### 6.2.7 Kabelingångar

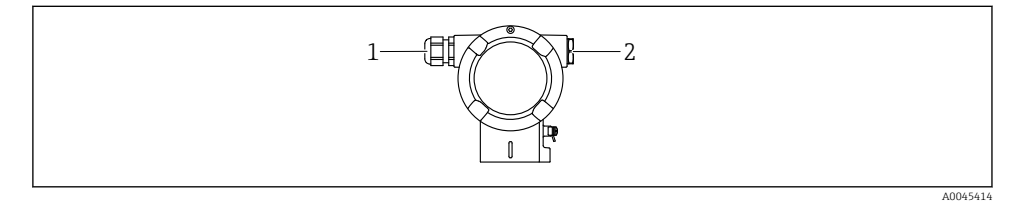

- *1 Kabelingång*
- *2 Blindplugg*

Hur kabelingången ser ut beror på enhetsversionen som beställts.

Rotera alltid anslutningskablar nedåt så att fukt inte kan tränga in i anslutningsfacket. Vid behov, skapa en droppslinga eller använd ett väderskydd.

f

#### 6.2.8 Tillgängliga apparatpluggar

På enheter med en plugg behöver huset inte öppnas för anslutning.  $\mathbf{f}$ 

Använd de medföljande tätningarna för att motverka att fukt tränger in i enheten.

# 6.3 Säkerställa kapslingsklass

### 6.3.1 Kabelingångar

- M20-förskruvning, plast, IP66/68 TYP 4X/6P
- M20-förskruvning, nickelpläterad mässing, IP66/68 TYP 4X/6P
- M20-förskruvning, 316L, IP66/68 TYP 4X/6P
- M20-gänga, IP66/68 TYP 4X/6P
- G1/2-gänga, IP66/68 TYP 4X/6P

Om G1/2-gängan har valts kommer enheten levereras med en M20-gänga som standardlösning och en medföljande G1/2-adapter, tillsammans med motsvarande dokumentation

- NPT1/2-gänga, IP66/68 TYP 4X/6P
- Blindplugg transportskydd: IP22, TYP 2
- M12-kontakt

När huset är stängt och anslutningskabeln är inkopplad: IP66/67, NEMA Typ 4X När huset är öppet eller anslutningskabeln inte är inkopplad : IP20, NEMA Typ 1

#### OBS

#### M12-kontakt och HAN7D-kontakt: felaktig montering kan ogiltigförklara kapslingsklassen!

- ‣ Kapslingsklassen gäller endast om anslutningskabeln är inkopplad och åtdragen.
- ‣ Kapslingsklassen gäller endast om anslutningskabeln är specificerad enligt IP67, NEMA Typ 4X.
- ‣ Kapslingsklasserna bibehålls endast om blindpluggen används eller kabeln är ansluten.

# 7 Driftalternativ

# 7.1 Funktionsknappar och DIP-omkopplare på elektronikinsatsen

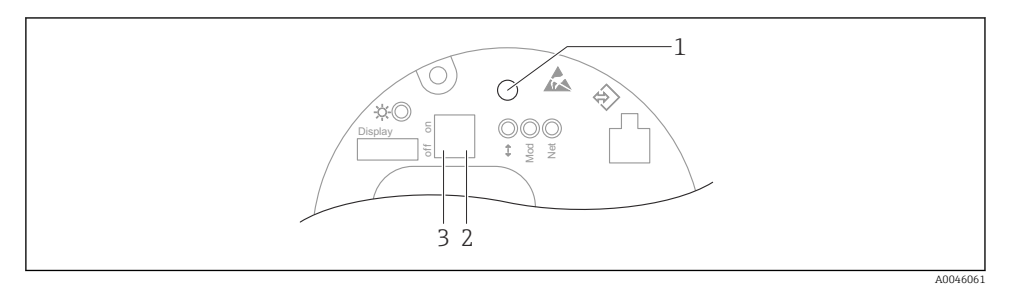

- *1 Funktionsknapp för positionsjustering (nollpunktskorrigering) och enhetsåterställning*
- *2 DIP-switch för att ställa in service-IP-adressen*
- *3 DIP-switch för att låsa och låsa upp enheten*

Inställningen av DIP-switchar har prioritet över inställningar som görs via andra  $\mathbf{a}$ driftmetoder (t.ex. FieldCare/DeviceCare).

# 7.2 lokal display

#### 7.2.1 Enhetens display (tillval)

Funktioner:

- Visning av mätvärden samt fel- och informationsmeddelanden
- Bakgrunden lyser och växlar från grönt till rött vid fel på enheten
- Enhetens display kan tas bort för enklare drift

Enhetens display finns tillgänglig med tillvalet trådlös Bluetooth®-teknik.

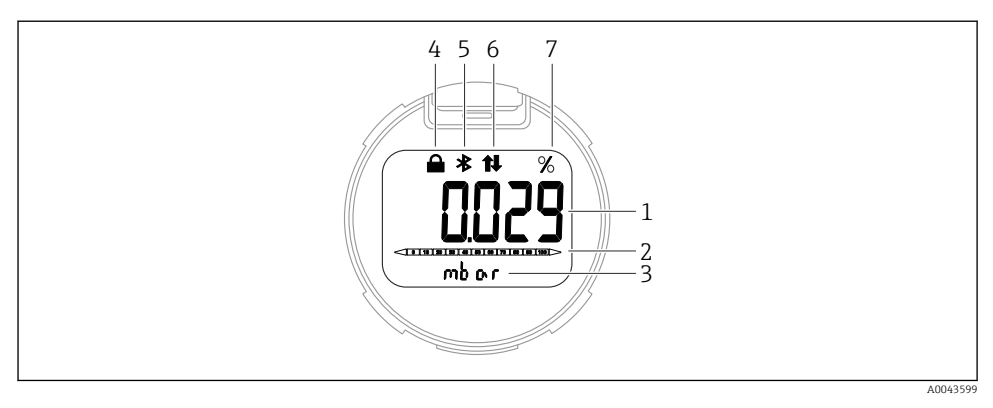

#### *3 Segmentdisplay*

- *Mätvärde (upp till fem siffror)*
- *Stapeldiagram (ej för PROFINET med Ethernet-APL)*
- *Måttenhet för mätvärde*
- *Låst (symbolen syns när enheten är låst)*
- *Bluetooth (symbolen blinkar om Bluetooth-anslutningen är aktiv)*
- *kommunikation via PROFINET är aktiv*
- *Mätvärdets utvärden i %*

Följande grafikbilder är exempel. Visningen på displayen beror på displayinställningarna.

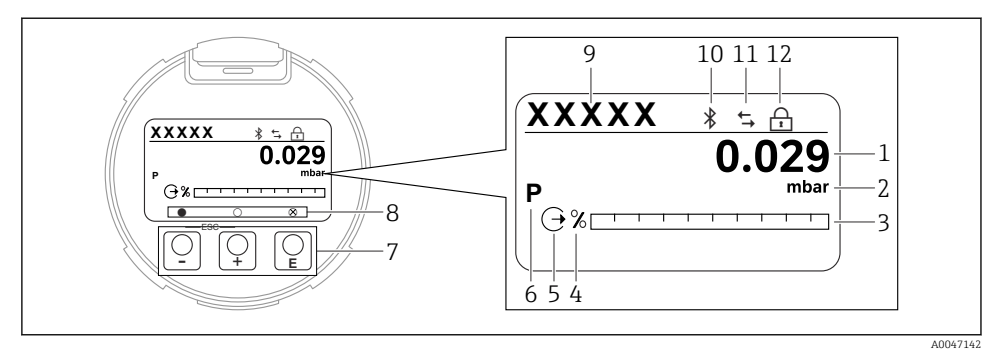

- *4 Grafisk display med optiska funktionsknappar.*
- *1 Mätvärde (upp till 12 siffror)*
- *2 Måttenhet för mätvärde*
- *3 Stapeldiagram (ej för PROFINET med Ethernet-APL)*
- *4 Stapeldiagram måttenhet*
- *5 Symbol för strömutgång*
- *6 Symbol för visat mätvärde (t.ex. p = tryck)*
- *7 Optiska funktionsknappar*
- *8 Symboler för knapptryckskänslighet. Olika symboler kan ses på displayen: Cirkel (ej ifylld) = kort knapptryckning; Cirkel (ifyllt) = längre knapptryckning; Cirkel (med X) = ingen användning möjlig pga Bluetooth-anslutning*
- *9 Enhetstagg*
- *10 Bluetooth (symbolen blinkar om Bluetooth-anslutningen är aktiv)*
- *11 kommunikation via PROFINET är aktiv*
- *12 Låst (symbolen syns när enheten är låst)*
- $\blacksquare$   $\blacksquare$  funktionsknapp
	- Navigera nedåt i vallistan
	- Redigera numeriska värden eller tecken i en funktion
- $\blacksquare$   $\Box$  funktionsknapp
	- Navigera uppåt i vallistan
	- Redigera numeriska värden eller tecken i en funktion
- $\blacksquare$   $\blacksquare$  funktionsknapp
	- Bekräfta post
	- Hoppa till nästa objekt
	- Välj ett menyobjekt och aktivera redigeringsläge
	- Lås upp/lås displayanvändningen
	- **Tryck och håll nere knappen**  $\Xi$  **för att visa en kort beskrivning av den valda parametern** (om tillgänglig)
- $\bullet$   $\boxplus$ -knapp och  $\boxminus$ -knapp (ESC-funktion)
	- Avsluta redigeringsläget för en parameter utan att spara ändrat värde
	- Menyn på en valbar nivå: genom att trycka på knapparna samtidigt går användaren tillbaka upp en nivå i menyn
	- Tryck och håll nere knapparna samtidigt för att gå tillbaka till den övre nivån

# 8 Driftsättning

# 8.1 Förberedelser

Mätområdet och den måttenhet som mätvärdet överförs i motsvarar uppgifterna på märkskylten.

# **AVARNING**

### Processtryck över eller under tillåtet maximum/minimum!

Risk för personskada om delarna går sönder! Varningar visas om trycket är för högt.

- ‣ Om trycket i enheten understiger det lägsta tillåtna trycket, eller överstiger det högsta tillåtna trycket, visas ett meddelande.
- ‣ Använd bara enheten inom mätområdets gränser!

## 8.1.1 Status vid leverans

Om inga kundanpassade inställningar beställdes:

- Kalibreringsvärden definieras av den definierade mätcellens nominella värde
- DIP-omkopplare i från-läget
- Om Bluetooth beställs är Bluetooth tillkopplat

# 8.2 Funktionskontroll

Utför en funktionskontroll innan du sätter mätpunkten i drift:

- "Kontroll efter installation" checklista (se avsnittet "Installation")
- "Kontroll efter anslutning" checklista (se avsnittet "Elanslutning")

# 8.3 Ställa in menyspråk

### 8.3.1 Lokal display

### Ställa in menyspråk

För att ställa in menyspråk måste displayen vara upplåst:

- 1. Håll knappen  $\Box$  nedtryckt i minst 2 s.
	- $\leftarrow$  En dialogruta visas.
- 2. Lås upp displayanvändningen.
- 3. Välj parameter Language i huvudmenyn.
- 4. Tryck på knappen  $\mathbb E$ .
- 5. Välj önskat språk med knappen  $\pm$  eller  $\Xi$ .
- 6. Tryck på knappen  $E$ .

Användning av displayen låses automatiskt:  $\mathbf{f}$ 

- efter 1 min på huvudsidan om man inte har tryckt på någon knapp
- efter 10 min i driftmenyn om man inte har tryckt på någon knapp

### Användning av displayen – låsa eller låsa upp

Knappen måste tryckas ned minst 2 sekunder för att låsa eller låsa upp de optiska knapparna. Användning av displayen kan låsas eller låsas upp i den dialogruta som visas.

Användning av displayen låses automatiskt :

- Efter 1 minut på huvudsidan om man inte har tryckt på någon knapp
- Efter 10 minuter i driftmenyn om man inte har tryckt på någon knapp

Användning av displayen kan avaktiveras via programvara:

Menysökväg: System → Konnektivitet → Gränsskikt → Display operation

#### 8.3.2 Webbserver

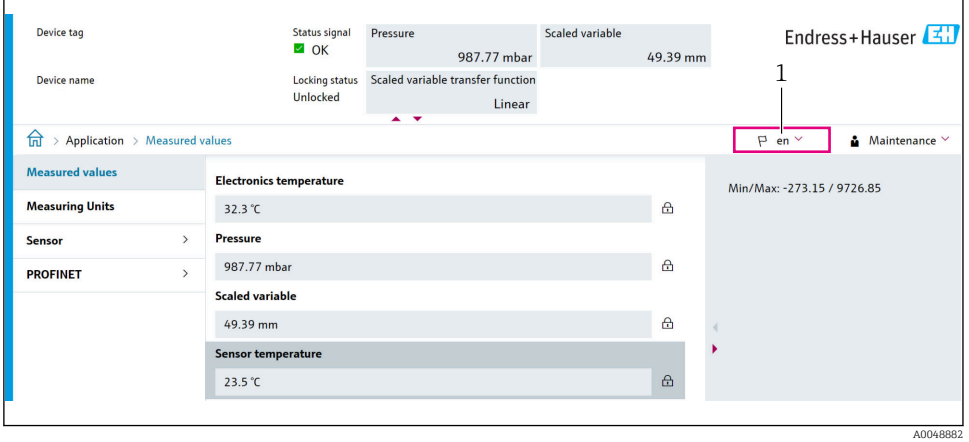

*1 Språkinställning*

#### 8.3.3 Konfigureringsprogramvara

Se beskrivningen av konfigureringsprogramvaran.

# 8.4 Konfigurera mätenheten

#### 8.4.1 Driftsättning med hjälp av knappar på elektronikinsatsen

Följande funktioner är möjliga via knapparna på elektronikinsatsen:

- Positionsjustering (nollpunktskorrigering) Monteringsriktningen på enheten kan orsaka ett tryckskifte Detta tryckskifte kan korrigeras med en positionsjustering
- Återställa enheten

#### Utföra positionsjustering

- 1. Enheten är installerad i önskad position och inget tryck har lagts på.
- 2. Tryck på "Zero"-knappen i minst 3 sekunder.

3. När lysdioden blinkar två gånger, det aktuella trycket har accepterats för positionsjustering.

# Återställa enheten

‣ Tryck på "Zero"-knappen och håll nedtryckt i minst 12 sekunder.

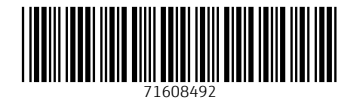

# www.addresses.endress.com

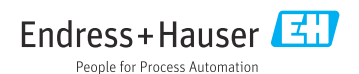